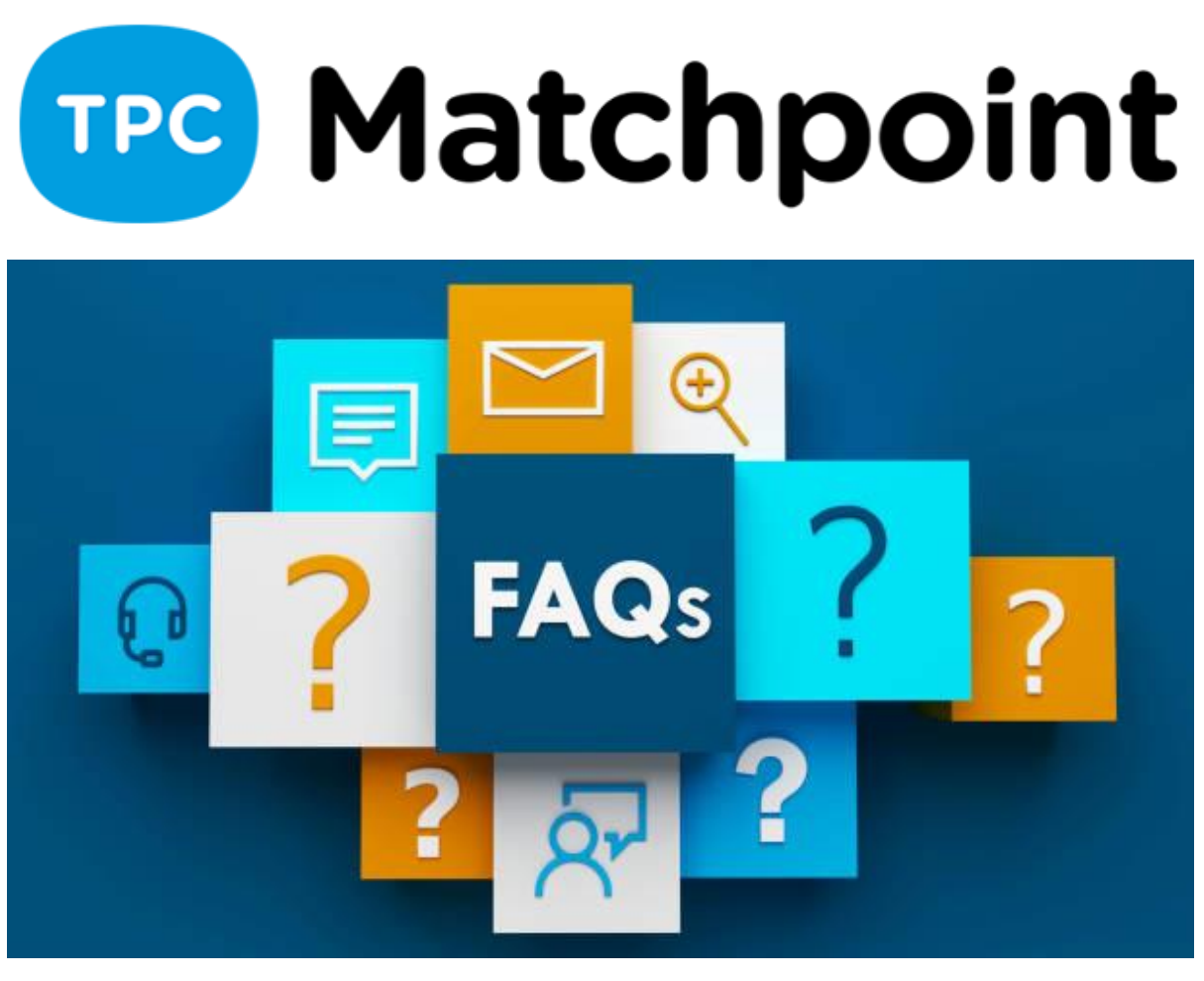

## **1. We wanted to have a report for our coaches, total hours done per day, week,month.**

## **( I already did that but some hours showing -22 )**

You can get a report of your instructor schedule and held classes from his profile> Schedule and Settlements and from Inf. and Statistics> Instructor section. If you receive any wrong hour counting, please contact us to [support@tpc-soft.com](mailto:support@tpc-soft.com) in order to check and correct it.

## **2. Do you have a screen recording of this session? I would like to have a copy of it.**

We will forward it together with the invitation with the next lecture.

## **3. How can I Move a class to a Instructor to another?**

You can do it from the same Instructor Profile, choosing the class from his schedule and choosing another instructor form the option menu, or using the button "Transfer classes" in order to transfer them massively.